# **European Roulette VIP**

**Pravila igre (v1.6 – 23/08/2019)**

# **1. Pregled igre**

U igri European Roulette (europski rulet), pokušavate pogoditi u kojem brojčanom utoru će se zaustaviti kuglica. Europska verzija ruleta ima samo jednu nulu i nudi više šansi za dobitak od američkog ruleta, koji ima polje dvostruke nule.

# **2. Opće značajke**

**Napomena**: Vrijednosti žetona navedene su u vašoj valuti. Primjerice, ako je vaša valuta EURO, vrijednost žetona 0,1 je 0,1 EURO.

Vrsta ruleta: Europski rulet Prosječan povrat igraču (RTP): 97,30%

Igra se isključuje ako ne poduzmete nikakvu radnju određeni broj uzastopnih minuta (broj ovisi o zemlji u kojoj se igra); značajka obnavljanja sesije sprema napredak u igri tako da kod sljedećeg učitavanja igre nastavljate gdje ste stali.

U slučaju tehničkih poteškoća koje dovedu do izgubljene veze s igraćim poslužiteljem, igra koju ste igrali automatski se sprema i učitat će se kada se sljedeći puta uspostavi veza s igraćim poslužiteljem. Nećete se moći ponovno spojiti na poslužitelj igre prvih 30 sekundi nakon prekida veze.

**Napomena**: U slučaju kvara poništavaju se sve isplate i igre; ulog koji još nije prihvaćen poništava se, a onaj koji nije isplaćen vraća se.

# **3. Vrste oklada**

## **3,1. Unutarnje oklade**

- **Broj 1 broj isplaćuje 35 za 1** Oklada na bilo koji broj, uključujući 0, stavljanjem žetona direktno na broj.
- **Dvobroj 2 broja isplaćuje 17 za 1** Oklada na dva susjedna broja stavljanjem žetona na liniju između ta dva broja.
- **Dvobroj 0 2 broja isplaćuje 17 za 1** Oklada na kombinacije kao što su 0+1 ili 0+2 ili 0+3, stavljanjem žetona na liniju koja dijeli 0 i drugi broj.

 **Redak - 3 broja - isplaćuje 11 za 1** - Oklada na tri broja u redu, stavljanjem žetona na vanjsku gornju liniju stola za rulet, odnosno s vanjske strane brojeva 3, 6, 9, 12, 15, 18, 21, 24, 27, 30, 33 ili 36.

**Napomena:** Za mobilnu verziju (portretni tj. položeni zaslon), stavljate žetone na vanjsku desnu liniju stola za rulet, odnosno s vanjske strane brojeva 3, 6, 9, 12, 15, 18, 21, 24, 27, 30, 33 ili 36.

- **Trio 3 broja isplaćuje 11 za 1**  Oklada na trobroj, odnosno točku između 0/1/2 ili  $0/2/3$ .
- **Ugao 4 broja isplaćuje 8 za 1** Oklada na skupinu od četiri broja, stavljanjem žetona na sjecište između ta četiri broja. Primjerice: točka između brojeva 4, 5, 7 i 8.
- **Dvored 6 brojeva isplaćuje 5 za 1** Oklada na šest brojeva, odnosno dva susjedna retka od po tri broja, stavljanjem žetona na vanjsko/gornje sjecište ta dva retka.

**Napomena:** za mobilnu verziju (portretni tj. položeni zaslon), stavljate žetone na vanjsku desnu liniju, na sjecište dvaju redaka.

 **Gornji redak - 0, 1, 2 i 3 - isplaćuje 8 za 1** - Oklada na 0+1+2+3 stavljanjem žetona na vanjsko sjecište brojeva 0 i 3.

### **3.2. Vanjske oklade**

- **Stupac 12 brojeva isplaćuje 2 za 1** Na dnu svakog od tri stupca brojeva postoji polje "2 za 1". Oklada (žetoni) se stavlja na to polje (ili polja) "2 za 1". Dobitak osvajate ako je dobitni broj na stupcu na kojeg ste se kladili. Omjer dobitka je 2 za 1. 0 ne donosi dobitak.
- **12 brojeva isplaćuje 2 za 1** Oklada na skupinu od 12 brojeva, stavljanjem žetona na jedno od 3 polja "Prvih 12", "Drugih 12" ili "Trećih 12". Dobitak se osvaja ako je dobitni broj jedan od 12 brojeva na koje ste se kladili. Isplata je 2 za 1. 0 ne donosi dobitak.
- **Crveno 18 brojeva isplaćuje 1 za 1** Oklada na crvene brojeve, stavljanjem žetona na polje s crvenim dijamantom. 0 nije na raspolaganju.
- **Crno 18 brojeva isplaćuje 1 za 1** Oklada na crne brojeve, stavljanjem žetona na polje s crnim dijamantom. 0 nije na raspolaganju.
- **Par 18 brojeva isplaćuje 1 za 1** Oklada stavljanjem žetona na polje "PAR". 0 nije na raspolaganju.
- **Nepar 18 brojeva isplaćuje 1 za 1** Oklada stavljanjem žetona na polje "NEPAR". 0 nije na raspolaganju.
- **Prva polovina 18 brojeva isplaćuje 1 za 1** Oklada stavljanjem žetona na polje "1 do 18". 0 nije na raspolaganju.
- **Druga polovina 18 brojeva isplaćuje 1 za 1** Oklada stavljanjem žetona na polje "19 do 36". 0 nije na raspolaganju.

## **3.3. Francuske oklade**

Za stavljanje ove oklade, kliknite željeno područje na prostoru za klađenje. Francuske i susjedne oklade stavljaju se kao dodatne oklade standardnim okladama.

 **Susjedni brojevi (0-36) - oklada od 5 žetona** - Za stavljanje ove oklade kliknite na željeni broj na Trkalištu. Automatski će se označiti susjedni brojevi odabranog broja (4 broja, po dva sa svake strane odabranog broja na kotaču za rulet), kao i odabrani broj. Kada kliknete željeni broj na Trkalištu, po jedan žeton će se staviti na svaki od označenih brojeva.

**Napomena:** U mobilnoj verziji, Trkalište će se pojaviti kada dodirnete ikonu Trkališta u donjem desnom uglu zaslona. Po jedan žeton stavlja se na svaki od odgovarajućih (susjednih) brojeva direktno na Trkalištu.

 **Voisins – oklada od 9 žetona** - Za stavljanje ove oklade kliknite gumb Voisins na Trkalištu. Za okladu Voisins, 9 žetona će pokriti 17 brojeva: 4/7, 12/15, 18/21, 19/22, 32/35 – po jedan žeton te 0/2/3, 25/26/28/29 po dva žetona.

**Napomena:** U mobilnoj verziji, Trkalište će se pojaviti kada dodirnete ikonu Trkališta u donjem desnom uglu zaslona. Žetoni za ovaj odabir stavljaju se u sredinu odabrane kombinacije.

 **Orphelins – oklada od 5 žetona** - Za stavljanje ove oklade kliknite gumb Orphelins na Trkalištu. Za okladu Orphelins, 5 žetona će pokriti 8 brojeva: broj 1 koristeći jedan žeton te kombinacije brojeva 6/9, 14/17, 17/20, 31/34 – po jedan žeton.

**Napomena:** U mobilnoj verziji, Trkalište će se pojaviti kada dodirnete ikonu Trkališta u donjem desnom uglu zaslona. Žetoni za ovaj odabir stavljaju se u sredinu odabrane kombinacije.

 **Tiers – oklada od 6 žetona** - Za stavljanje ove oklade kliknite gumb Tiers na Trkalištu. Za okladu Tiers, 6 žetona će pokriti 12 brojeva: 5/8, 10/11, 13/16, 23/24, 27/30, 33/36 – po jedan žeton na svaku kombinaciju.

**Napomena:** U mobilnoj verziji, Trkalište će se pojaviti kada dodirnete ikonu Trkališta u donjem desnom uglu zaslona. Žetoni za ovaj odabir stavljaju se u sredinu odabrane kombinacije.

**Napomena:** NA mobilnoj verziji, sve oklade na Trkalištu prikazat će se i u glavnom prozoru.

## **4. Kako igrati**

Kotač za European Roulette ispunjen je brojevima od 1 do 36, naizmjenično crne i crvene boje, te zelenim brojem 0.

**Napomena:** Ograničenja stola prikazana na stolu za rulet odnose se na okladu na broj (MIN, MAKS). Na info-traci ispod gumbi u glavnoj igri nalazi se vaš trenutačni novčani SALDO, vaš ULOG i trenutačni DOBICI (u vašoj valuti).

**Nedavni brojevi:** U polju Povijest prikazuje se prethodnih 8 dobitnih brojeva. Redoslijed je od gore nadolje, od najnovijeg do najstarijeg.

**"Vrući" brojevi:** U prozoru u gornjem desnom uglu zaslona prikazuju se tri VRUĆA broja (najčešće dobitni brojevi u posljednjih 500 vrtnji).

Stavljanje pokazivača miša preko broja na stolu za rulet označava taj broj.

Različiti brojevi i/ili kombinacije brojeva mogu se označiti na raznim pozicijama na stolu.

**Primjerice:** Ako stavite pokazivač miša preko željenog broja, taj će se broj označiti, a ako pokazivač stavite na liniju između dva susjedna broja, označit će se ta oba broja (oklada na dvobroj).

Označava se i broj na kojem se kuglica zaustavi. Nadalje, vanjske oklade kojima taj broj pripada također se označavaju.

Za igranje pratite sljedeće korake:

#### *1. korak:*

Kliknite željenu vrijednost žetona. Odabrana vrijednost žetona ostat će odabrana sve dok je ne odlučite promijeniti odabirom druge vrijednosti žetona. To znači da možete igrati iste oklade bez potrebe da se vraćate na naslagane nizove žetona.

**Napomena**: Na brojeve ili kombinacije brojeva ne možete staviti više žetona od dozvoljenog iznosa (ograničenja).

#### *2. korak:*

Nakon odabira vrijednosti žetona, stavite pokazivač miša na stol za rulet i kliknite na područje ili područja na koja želite staviti okladu – svakim klikom stavljate po jedan žeton na označenu poziciju.

Za uklanjanje posljednjeg uloga/oklade, kliknite gumb **PONIŠTI** . Kliknite gumb **PONIŠTI SVE** za uklanjanje svih oklada sa stola.

Za udvostručavanje posljednjeg uloga/oklade, kliknite gumb **UDVOSTRUČI** . Time ćete udvostručiti iznos svih oklada na stolu.

**Napomena**: oklade se ne mogu uklanjati ako se kuglica još vrti.

*3. korak:* 

Kliknite gumb **ZAVRTI** da biste zavrtjeli kotač za rulet. Kada se kuglica počne micati, stavljanje oklada više nije dozvoljeno.

Za preskakanje animacije vrtnje kotača, kliknite gumb **PRESKOČI** .

*4. korak:* 

Svi dobici prikazuju se u info-traci i dodaju se vašem igraćem saldu.

Nakon zaustavljanja kuglice možete se vratiti na 1. korak, ili kliknuti gumb **PONOVI ULOG** kako

biste prethodni ulog (oklade) dodali na stol , a zatim kliknite **ZAVRTI** Za početak vrtnje kola.

# **5. Postavke igre**

## **5.1. Verzija za stolna računala**

Raspoloživi su sljedeći gumbi:

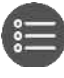

U donjem lijevom dijelu igraćeg zaslona, kliknite ovaj gumb za otvaranje prozora s opcijama (Opcije)

Na ploči s opcijama kliknite ovaj gumb kako biste otvorili prozor s postavkama (Postavke):<br>(C)

- **ZVUK** Na ploči s postavkama, kliknite ovaj gumb kako biste uključili/isključili zvuk u igri.
- **TURBO IGRA** (dostupno samo za određene zemlje) Pomaknite prekidač za uključivanje/isključivanje pored oznake TURBO na **UKLJ.** da biste omogućili značajku kojom se ubrzava igra (trajanje vrtnje smanjuje se na najmanju moguću mjeru); pomaknite na **ISKLJ.** da biste onemogućili tu značajku.

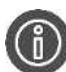

Kliknite kako biste otvorili isplatnu tablicu na kojoj možete pregledati:

- informacije o isplatama dobitnih kombinacija u novčićima.
- **PRAVILA** Kliknite ovaj gumb na isplatnoj tablici za pregledavanje detaljnih pravila igre u novom prozoru preglednika.

(samo u igri za novac) U prozoru sa opcijama, kliknite ovaj gumb za pregled zaslona povijesti gdje možete kliknuti **POVIJEST** za pregled povijesti igranja u novom prozoru preglednika.

Na ploči s opcijama, dodirnite ovaj gumb kako biste zatvorili igru i otvorili početno web-mjesto u istom prozoru preglednika.

U donjem desnom dijelu zaslona igre, kliknite ovaj gumb za prelazak na prikaz preko cijelog

zaslona; za izlaz iz ovog prikaza, kliknite ili pritisnite tipku ESC na tipkovnici.

Na zaslonu igre dodirnite ovaj gumb kako biste spremili trenutačnu okladu kao jednu od vaših najdražih.

Na zaslonu igre dodirnite ovaj gumb kako biste otvorili zaslon s Najdražim okladama. Tu možete spremati i brisati spremljene oklade i dodavati nove.

## **5.2. Verzija za mobitele**

Raspoloživi su sljedeći gumbi:

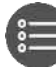

U donjem desnom (za pejzažni/vodoravni prikaz) ili gornjem desnom (za portretni/okomiti prikaz) dijelu dijelu igraćeg zaslona, kliknite ovaj gumb za otvaranje prozora s opcijama (Opcije). Na ploči s opcijama kliknite ovaj gumb kako biste otvorili prozor s postavkama (Postavke):

- **ZVUK** Na ploči s postavkama, dodirnite ovaj gumb kako biste uključili/isključili zvuk u igri.
- **TURBO IGRA** (dostupno samo za određene zemlje) Pomaknite prekidač za uključivanje/isključivanje pored oznake TURBO na **UKLJ.** da biste omogućili značajku kojom se ubrzava igra (trajanje vrtnje smanjuje se na najmanju moguću mjeru); pomaknite na **ISKLJ.** da biste onemogućili tu značajku. Dodirnite gumb Spremi za spremanje izmjena, ili Odustani za zatvaranje prozora s opcijama bez prethodnog spremanja.
- **ZUMIRANJE PROSTORA ZA KLAĐENJE** Pomaknite prekidač za uključivanje/isključivanje pored oznake ZUMIRANJE PROSTORA ZA KLAĐENJE na **UKLJ.** da biste omogućili značajku ZUMIRANJE PROSTORA ZA KLAĐENJE i aktivaciju prozora s mogućim zumiranjem; pomaknite na **ISKLJ.** da biste onemogućili tu značajku.

**Napomena:** Prozor ZUMIRANJE PROSTORA ZA KLAĐENJE možete aktivirati i dužim pritiskom igraćeg zaslona (oklade možete stavljati i u tom prozoru); pritisnite bilo gdje izvan ovog prozora da biste ga zatvorili.

Dodirnite za otvaranje isplatne tablice u kojoj možete pregledati:

- informacije o isplatama dobitnih kombinacija u novčićima.
- **PRAVILA** Dodirnite ovaj gumb na isplatnoj tablici za pregledavanje detaljnih

pravila igre u novom prozoru preglednika.

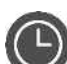

(samo u igri za novac) U prozoru sa opcijama, dodirnite ovaj gumb za pregled zaslona povijesti gdje možete kliknuti **POVIJEST** za pregled povijesti igranja u novom prozoru preglednika.

Na ploči s opcijama, dodirnite ovaj gumb kako biste zatvorili igru i otvorili početno web-mjesto u istom prozoru preglednika.

Na zaslonu igre dodirnite ovaj gumb kako biste spremili trenutačnu okladu kao jednu od vaših najdražih.

Na zaslonu igre dodirnite ovaj gumb kako biste otvorili zaslon s Najdražim okladama. Tu možete spremati i brisati spremljene oklade i dodavati nove.

## **6. Statistika**

## **6.1. Verzija za stolna računala**

Kliknite gumb **Statistika** | | | | | u donjem lijevom uglu igraćeg zaslona kako biste otvorili statistiku igre. Tu su prikazane sljedeće statistike: "POSTOTAK CRVENO/CRNO", "POSTOTAK PAR/NEPAR", "POSTOTAK VEĆIH/MANJIH" te broj vrtnji od posljednje 0.

**Napomena:** prikazuje se statistika za najviše posljednjih 500 vrtnji.

### **6.2. Verzija za mobitele**

Dodirnite gumb Statistika IIIIu donjem lijevom uglu igraćeg zaslona kako biste otvorili statistiku igre. Tu su prikazane sljedeće statistike: "POSTOTAK CRVENO/CRNO", "POSTOTAK PAR/NEPAR", "POSTOTAK VEĆIH/MANJIH" te broj vrtnji od posljednje 0.

**Napomena:** prikazuje se statistika za najviše posljednjih 500 vrtnji.